## **Generate a Duo Bypass Code**

*Note: ELMO password reset self-service required. If it is disabled, you will need to contact the NTS Help Desk to have a technician generate a Bypass code for you.*

**Step 1.** Navigate to **[elmo.alaska.edu](https://elmo.alaska.edu)** and click "Forgot Password". (*Note: following this guide will not reset your password.*)

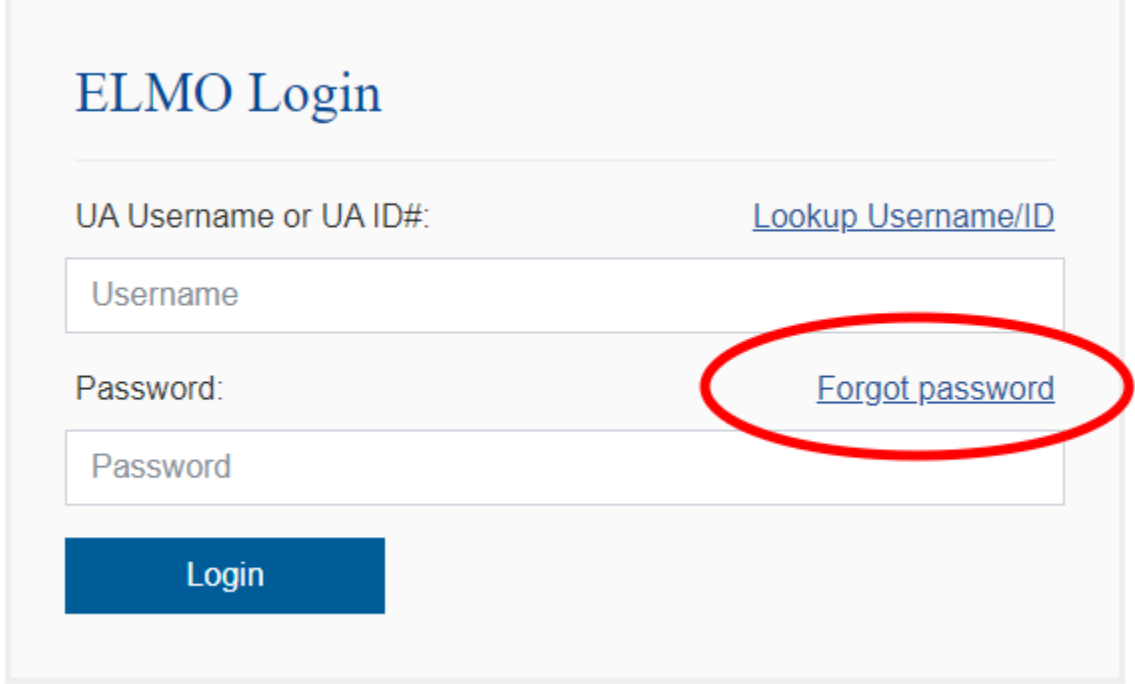

**Step 2.** Enter your username and click "Reset Password".

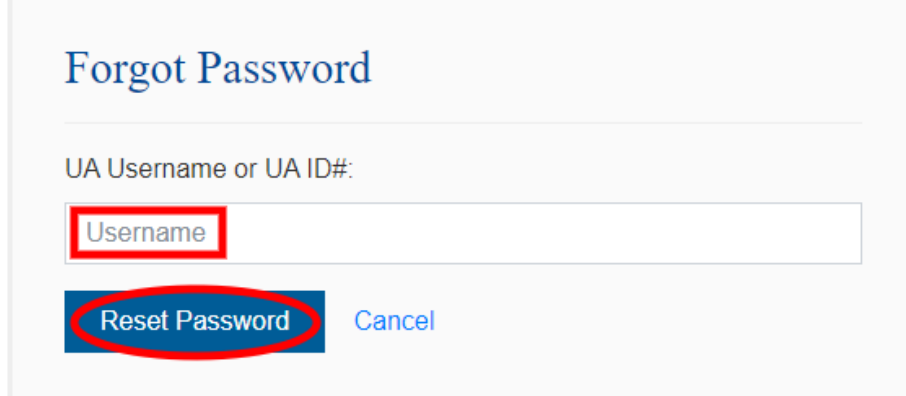

**UAF Nanook Technology Services** [helpdesk@alaska.edu](mailto:helpdesk@alaska.edu) | (907) 450-8300

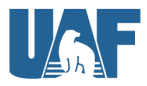

**Step 3.** Answer your account's security questions and click "Confirm". If no questions load for your account or you are unable to answer the questions, please call the NTS Help Desk to enable them or generate a Bypass code for you instead.

(*Note: You can click "Show" to check the spelling of your answers before confirming.*)

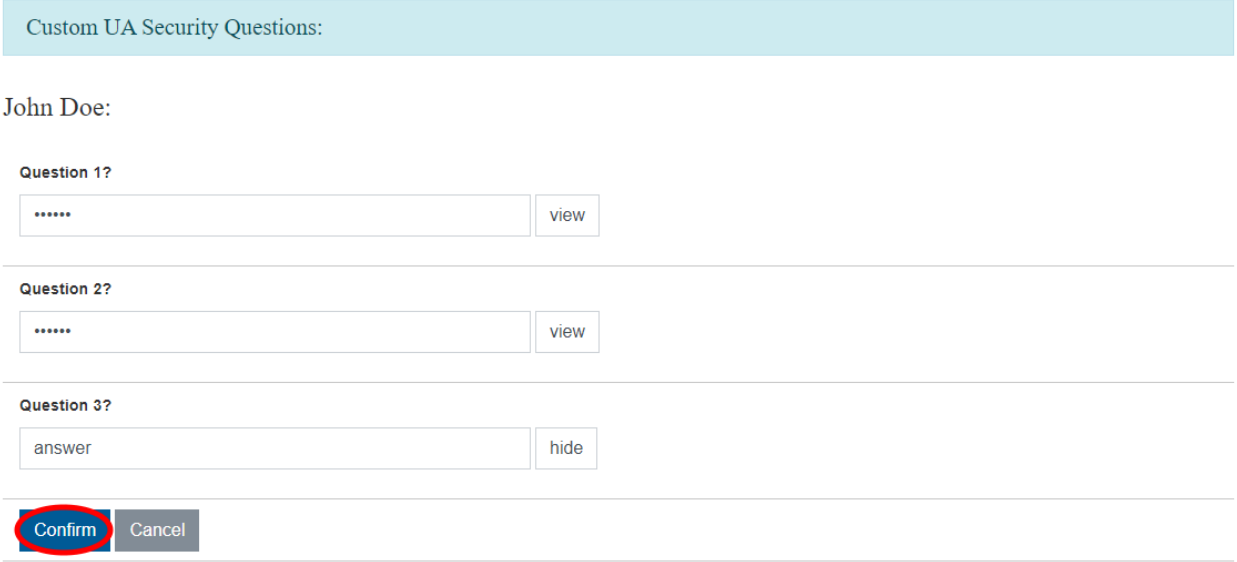

**Step 4.** Once logged in, near the top of the page, click "Security Settings".

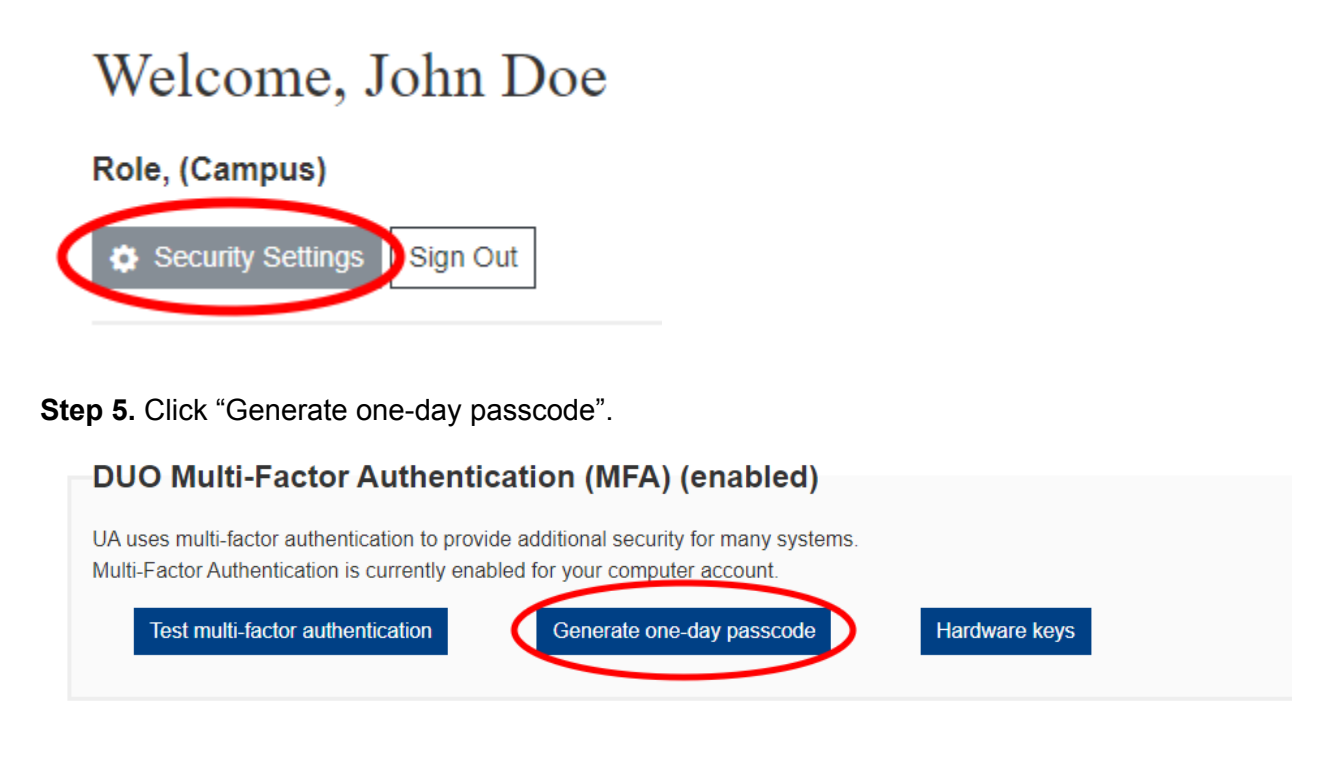

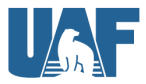

**Step 6.** A 9-digit code will load. This code can be used for 24 hours in place of a Duo authentication device.

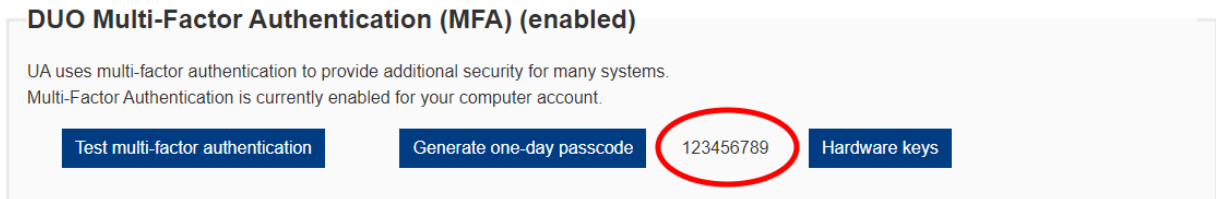

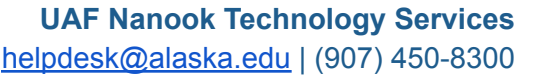

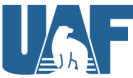